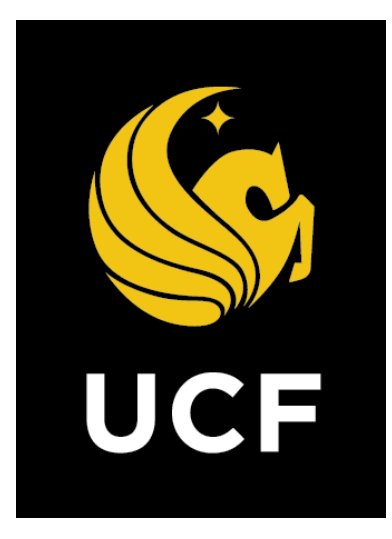

# A Guide On **Change Order (CO)**

*Prepared by e-Builder 13th February 2018*

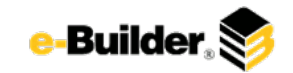

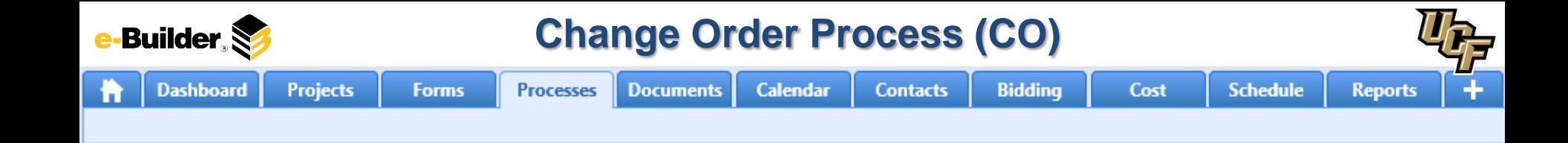

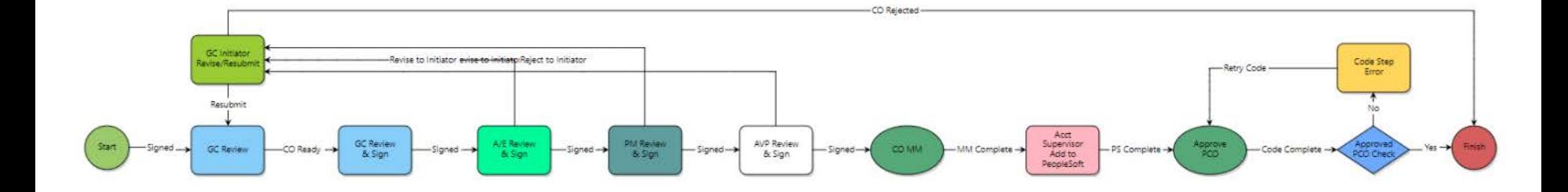

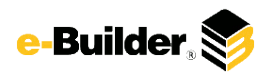

**Dashboard** 

**Calendar** 

## **Process Description:**

**Projects** 

The purpose of this process is to bundle PCOs and kicking off a change order to be routed for approval. This process is automatically initiated by the PCO process only.

**Forms** 

**Processes** 

**Documents** 

## **Process Participants:**

1. Automatically initiated by another process only via "Spawn" step.

### **Process Details:**

**Contacts** 

- 1. After the submission of the potential change order the process will route to the GC for review.
- 2. The GC will review the process and take the action Co Ready to move the process forward.
- 3. The GC Review and Sign taking the action Signed to move the process forward. .
- 4. The AE will Review and Sign the process then take the Signed action to move the process forward.
- 5. The PM will Review and Sign the process then take the Signed action to move the process forward.
- 6. The AVP will Review and Sign the process then take the Signed action to move the process forward. A Mail Merge document displaying the signatures will be generated.
- 7. The Account Supervisor will Review and add info to People Soft then take the action PS Complete. The approve CO mail merge document with signatures will generate. The process will then move to finish.

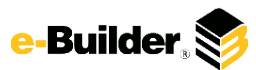

## **Change Order Process (CO)**

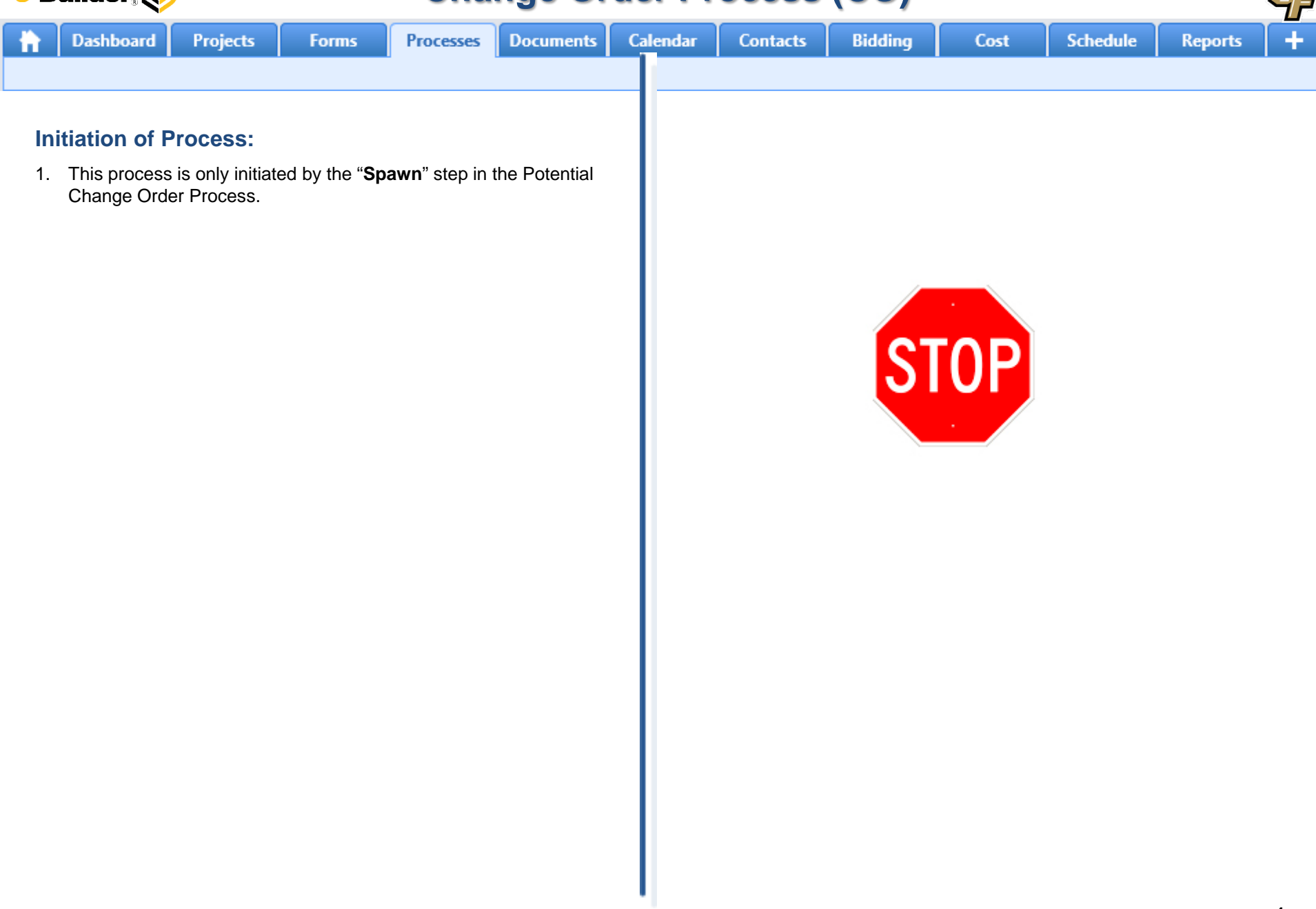

 $U_{\mathcal{F}}$ 

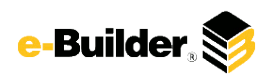

**Dashboard** 

**Processes** 

**Projects** 

Reports (1)

**Subject** 

**GC Review:**

inu Elka

fields have been completed.

A/E Job No.: Federal Project No .: Architectura/Enninger To (Contractor): Proposal Date:

Description of Change

**Process** 

 $\Box$  CO - 3

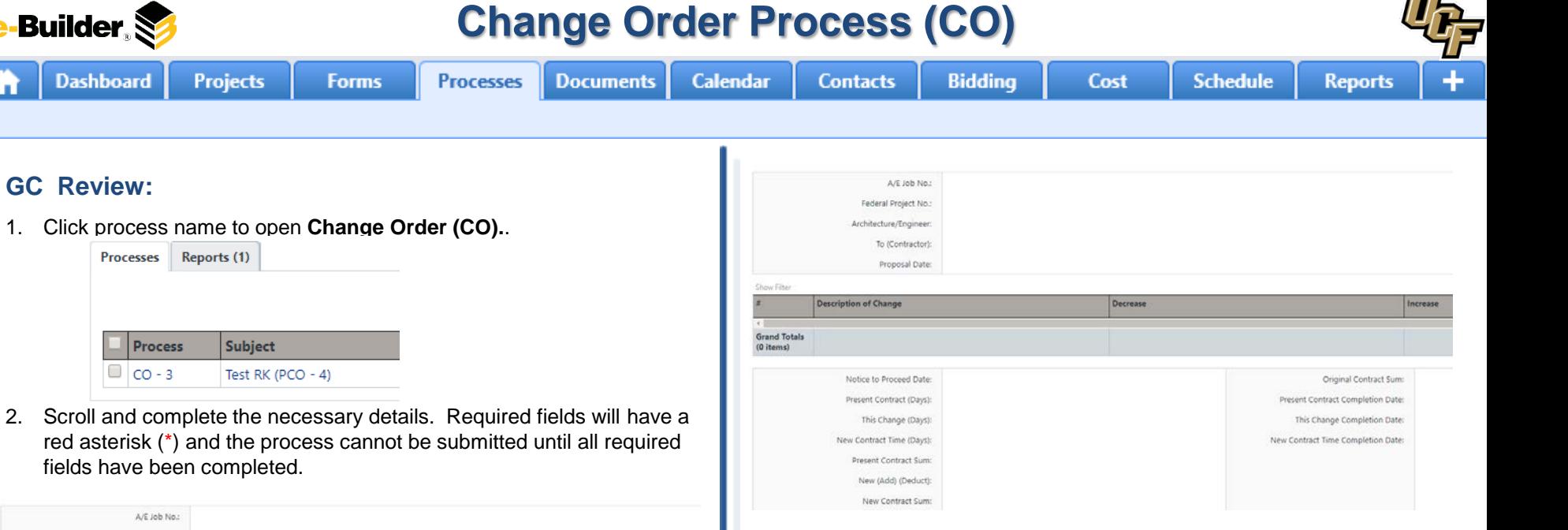

- 3. Select an action and click **Submit** button to move process along; possible actions are:
	- **a. Submit** Select this action if all information is entered and process is ready to move forward.

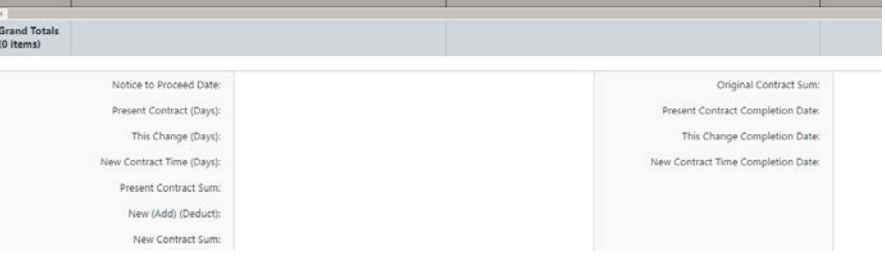

Decrease

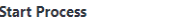

Increase

**Check Spelling** Print Submit Save Draft Cancel

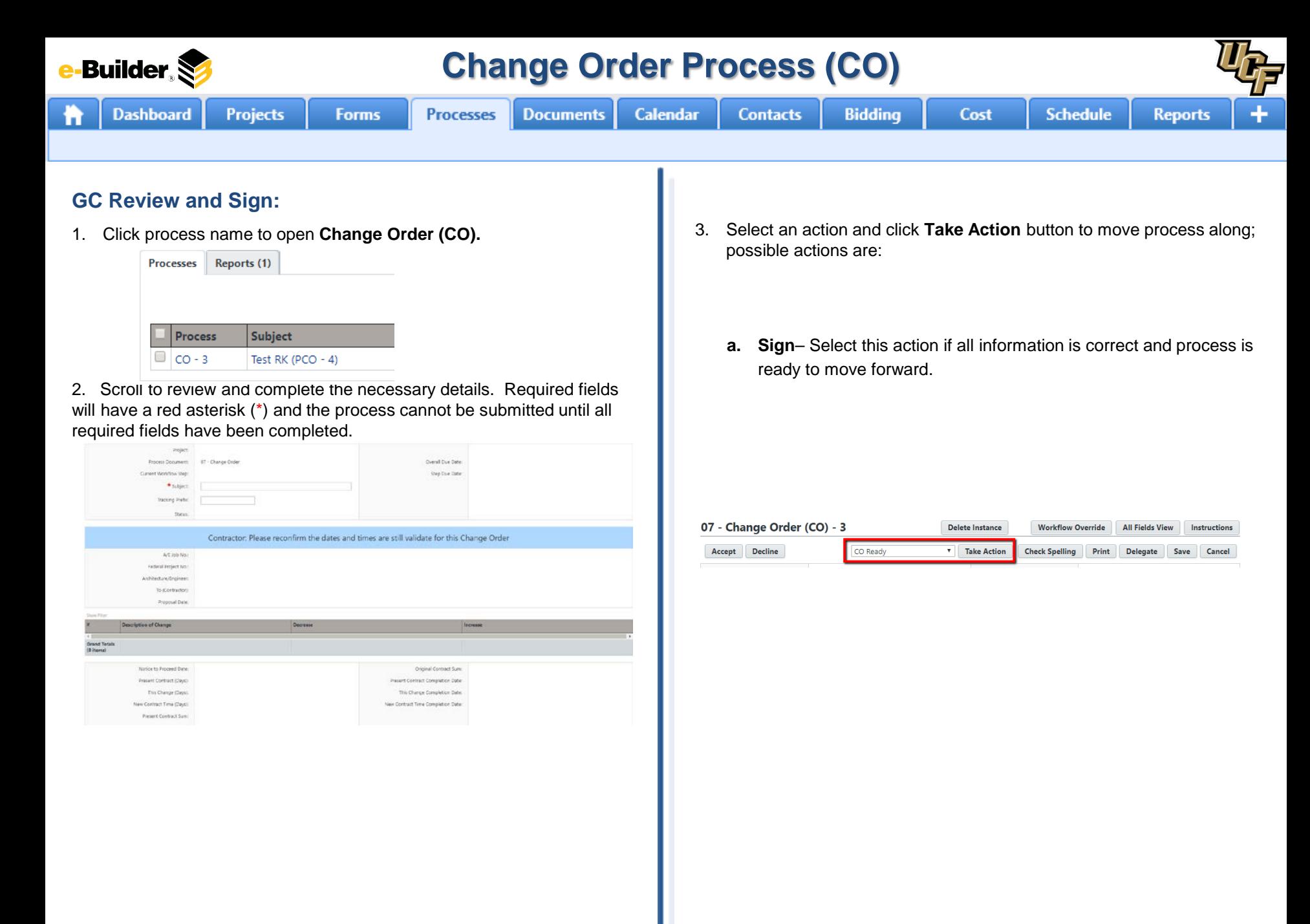

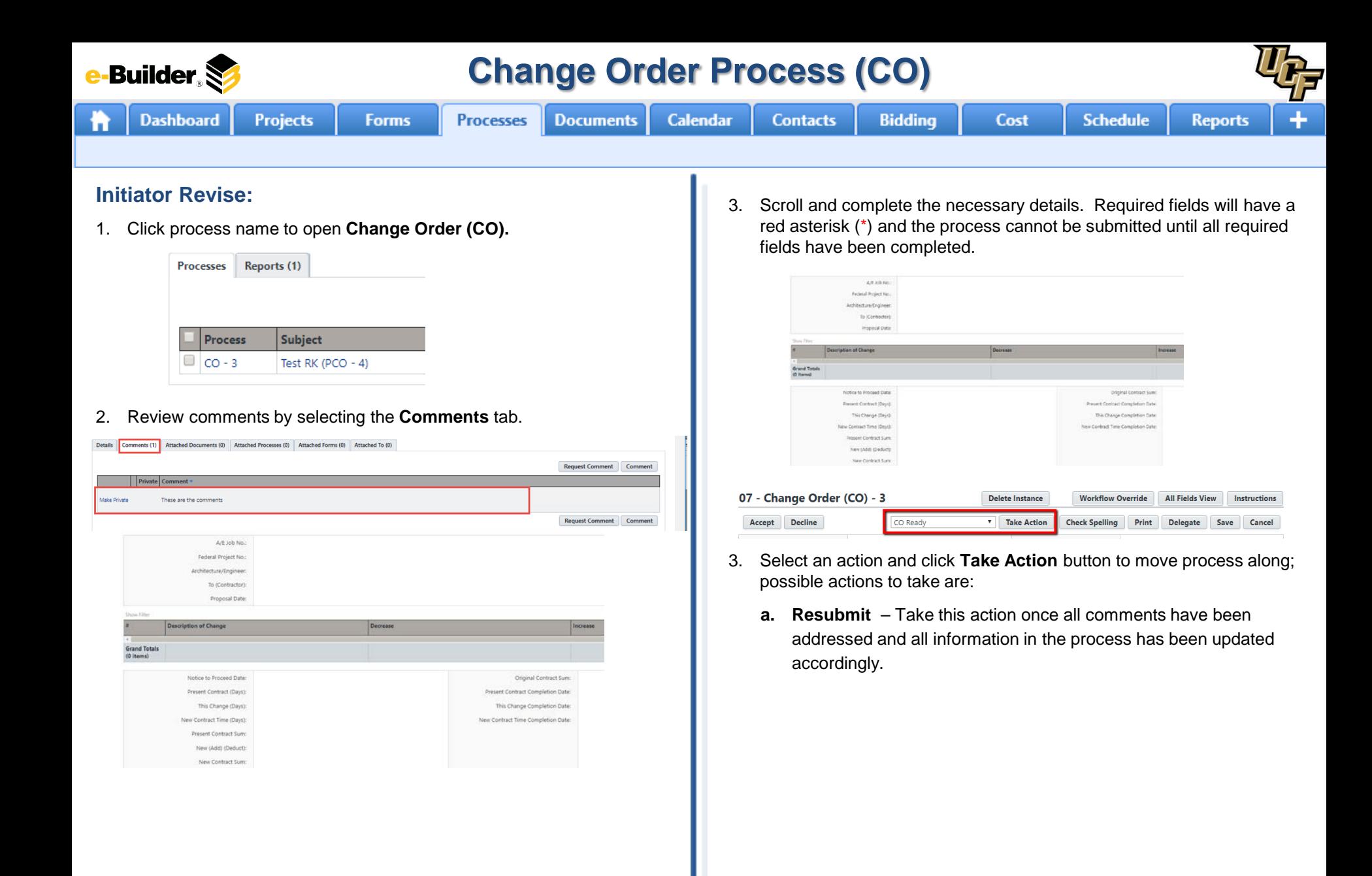

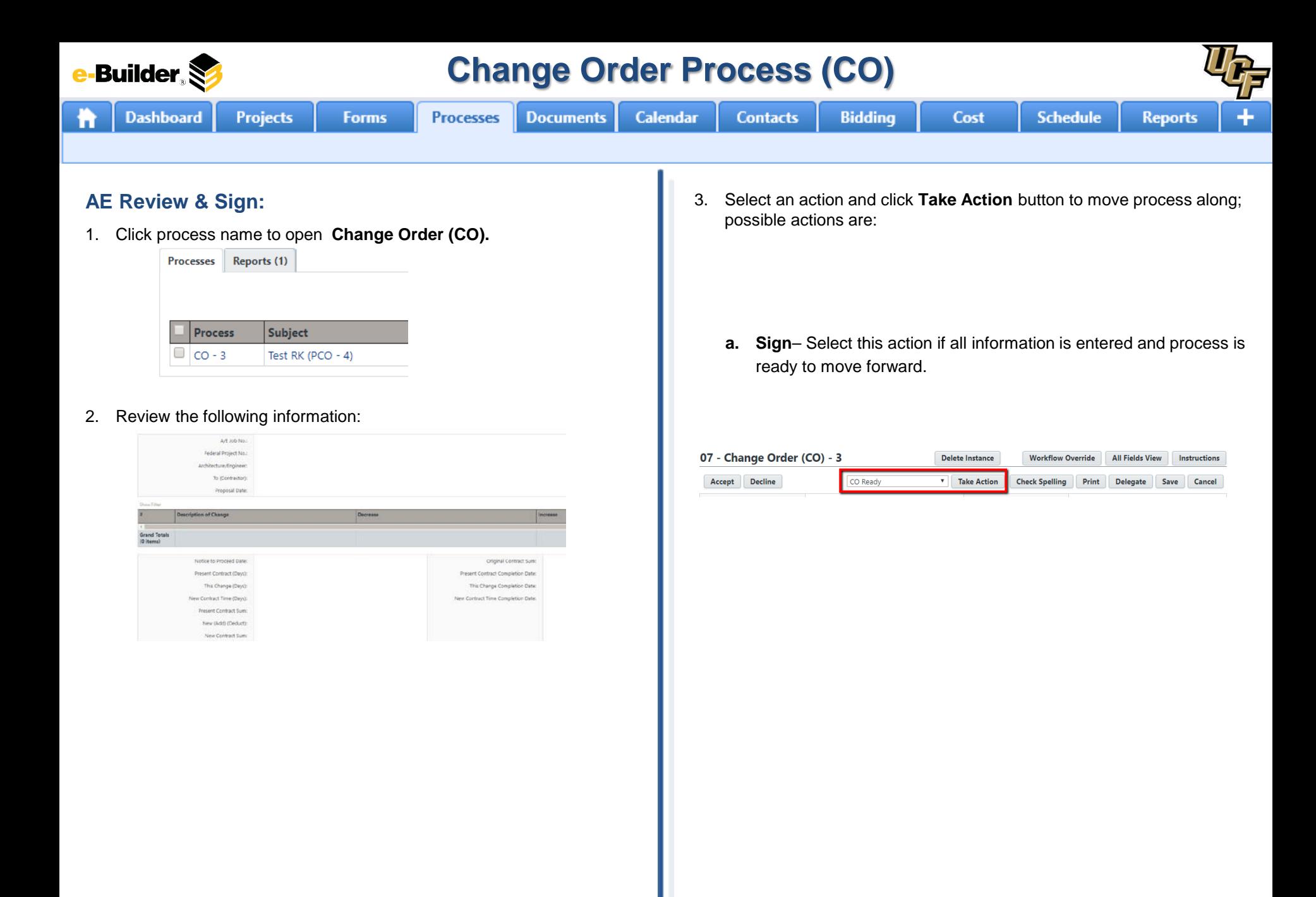

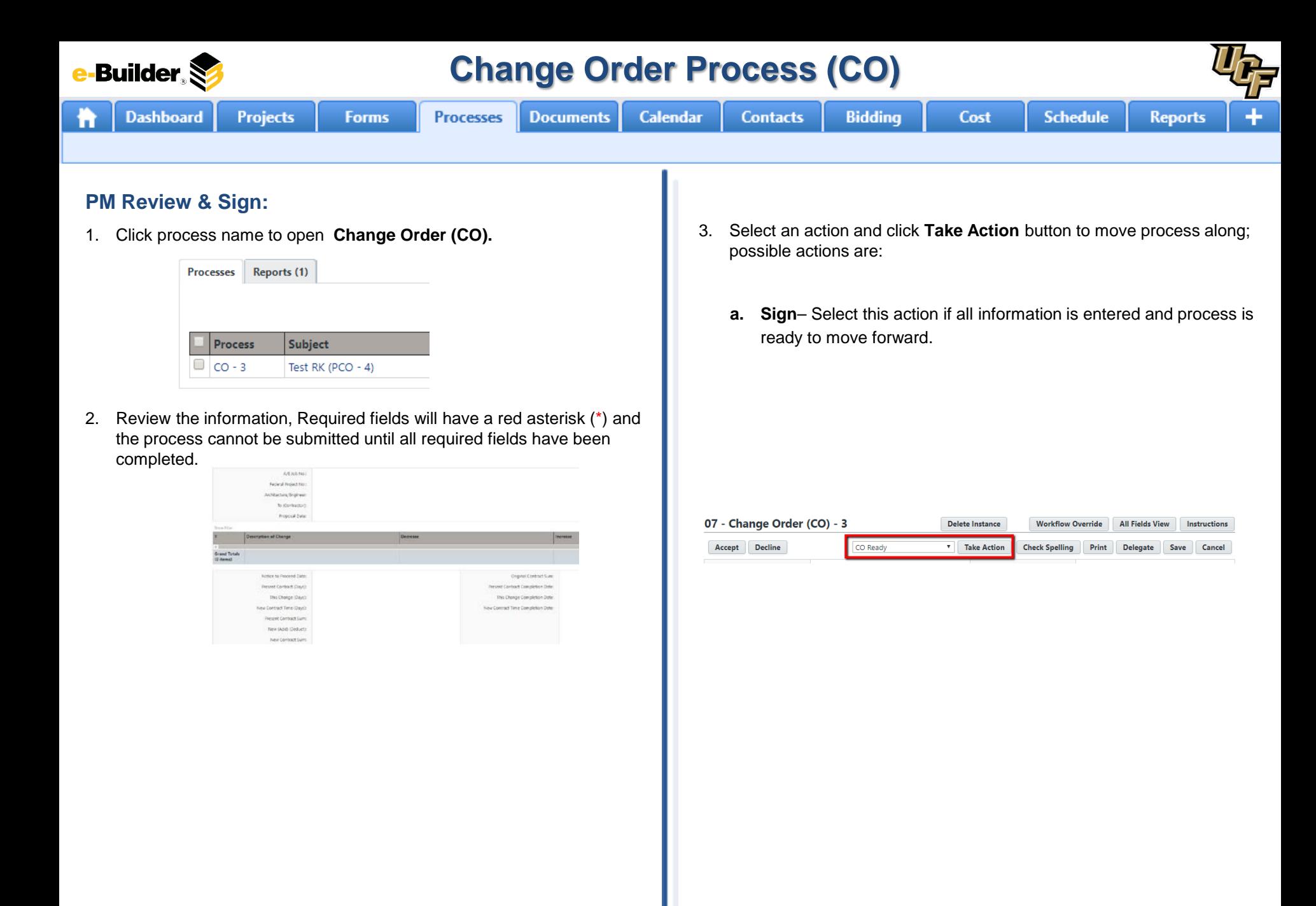

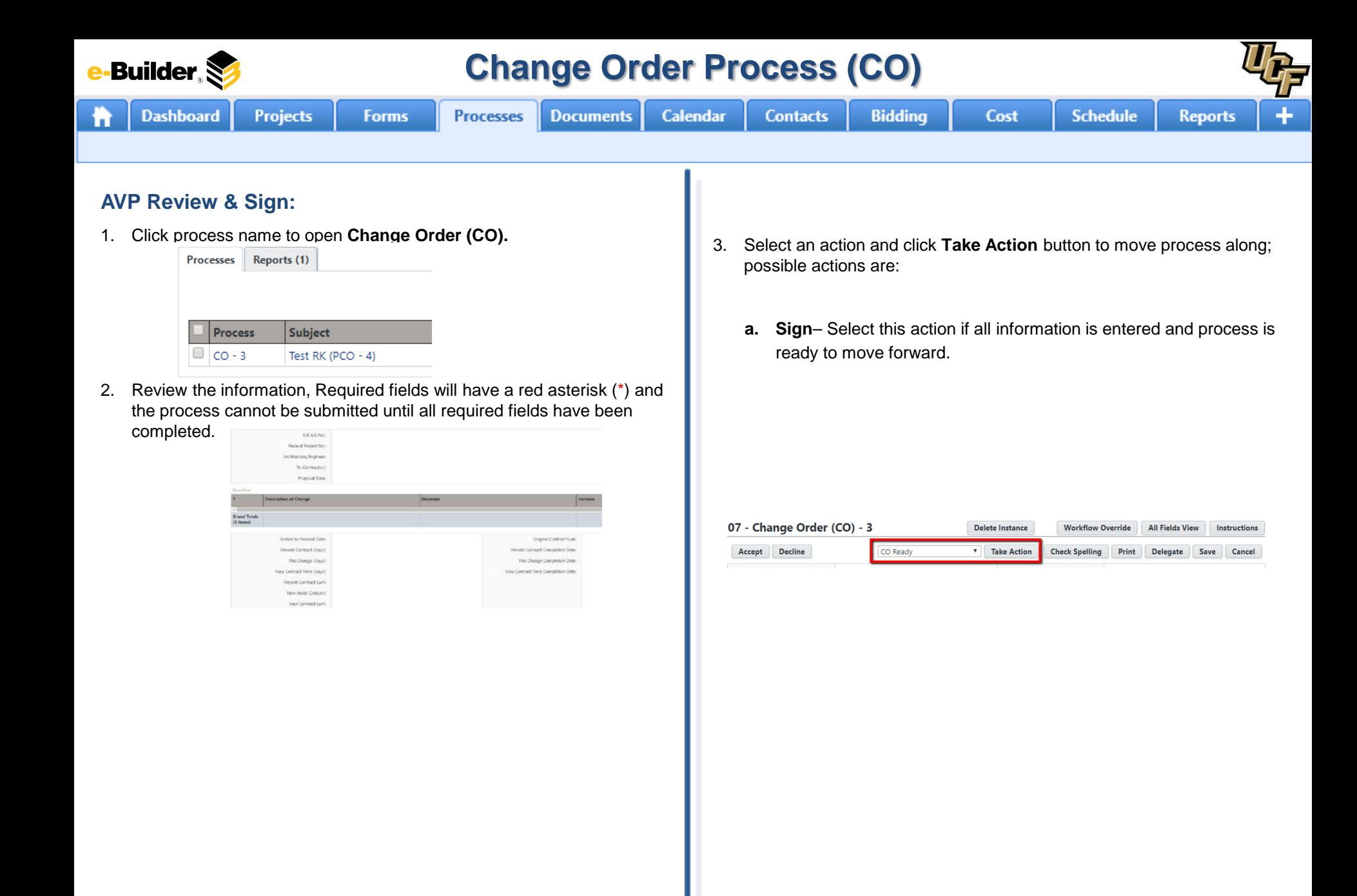

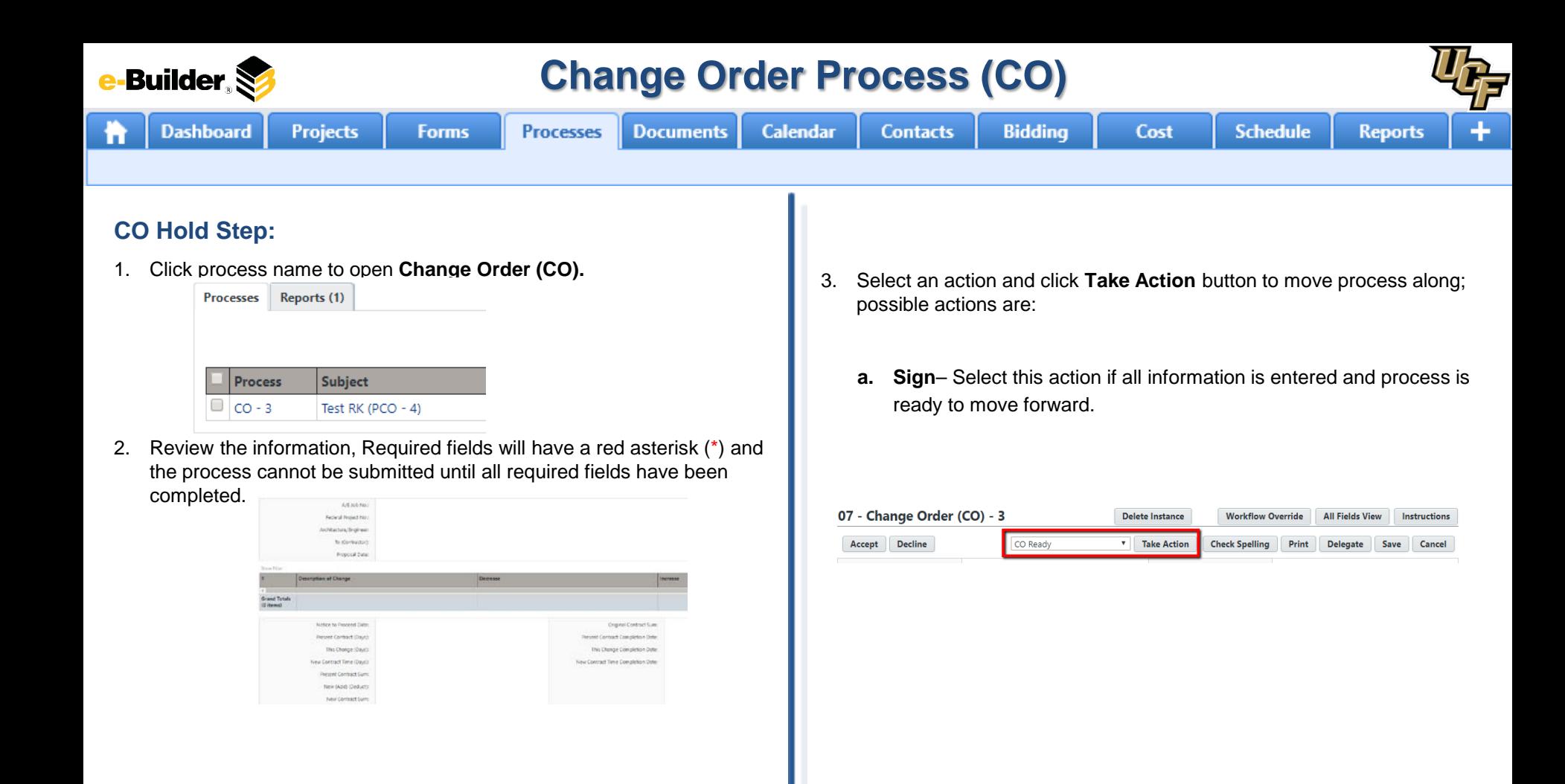

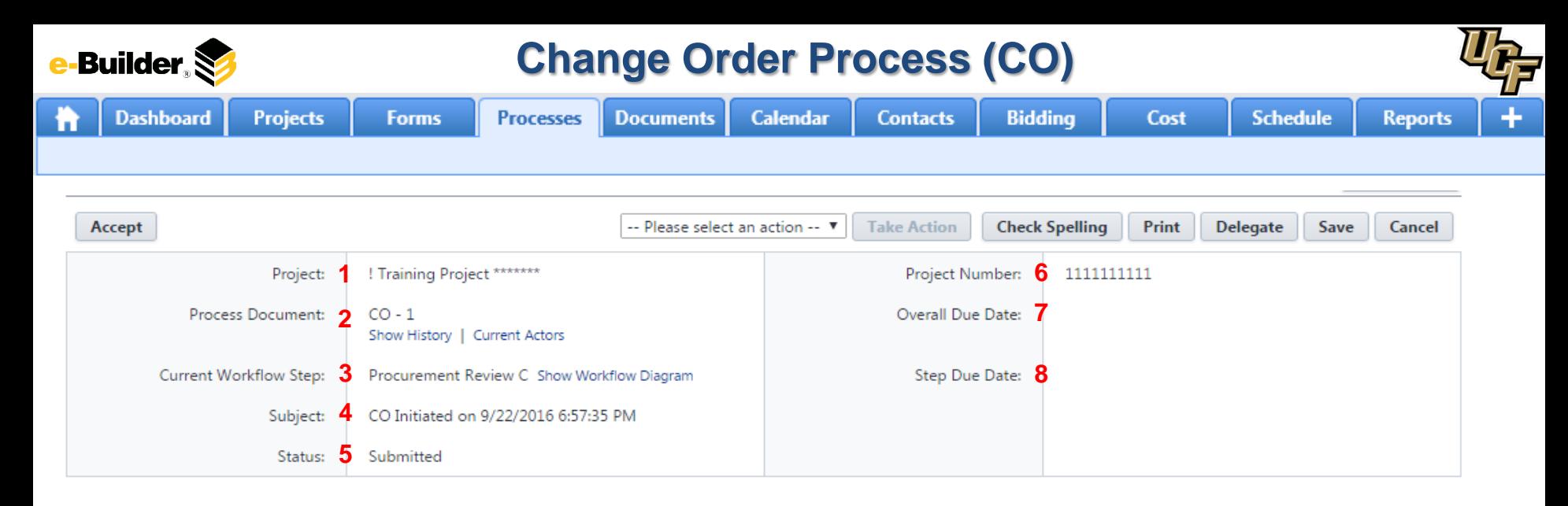

### **Process Description:**

*Each time you open a process to perform your function within a project, you will see the Process Header. The process header contains information that can help you identify where you are within a process, within a project.*

- **1. Project:** Project Name
- **2. Process Document:** The process instance
	- **Show History**: Will display a historical list of actions taken within this process instance
	- **Current Actors**: Will display a list of actors responsible for the process in its current step
- **3. Current Workflow Step:** The name of the current step
	- **Show Workflow Diagram**: Will display the workflow diagram, highlighting the current step where this instance is with a blue frame
- **4. Subject:** Displays the specific process instance subject
- **5. Status:** Displays the process' current status
- **6. Project Number:** Displays the project number
- **7. Overall Due Date:** Date the process needs to be completed by *(If applicable)*
- **8. Step Due Date:** Date this step in the process needs to be completed by *(If applicable)*

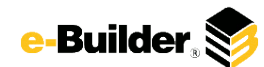

## **Support Information**

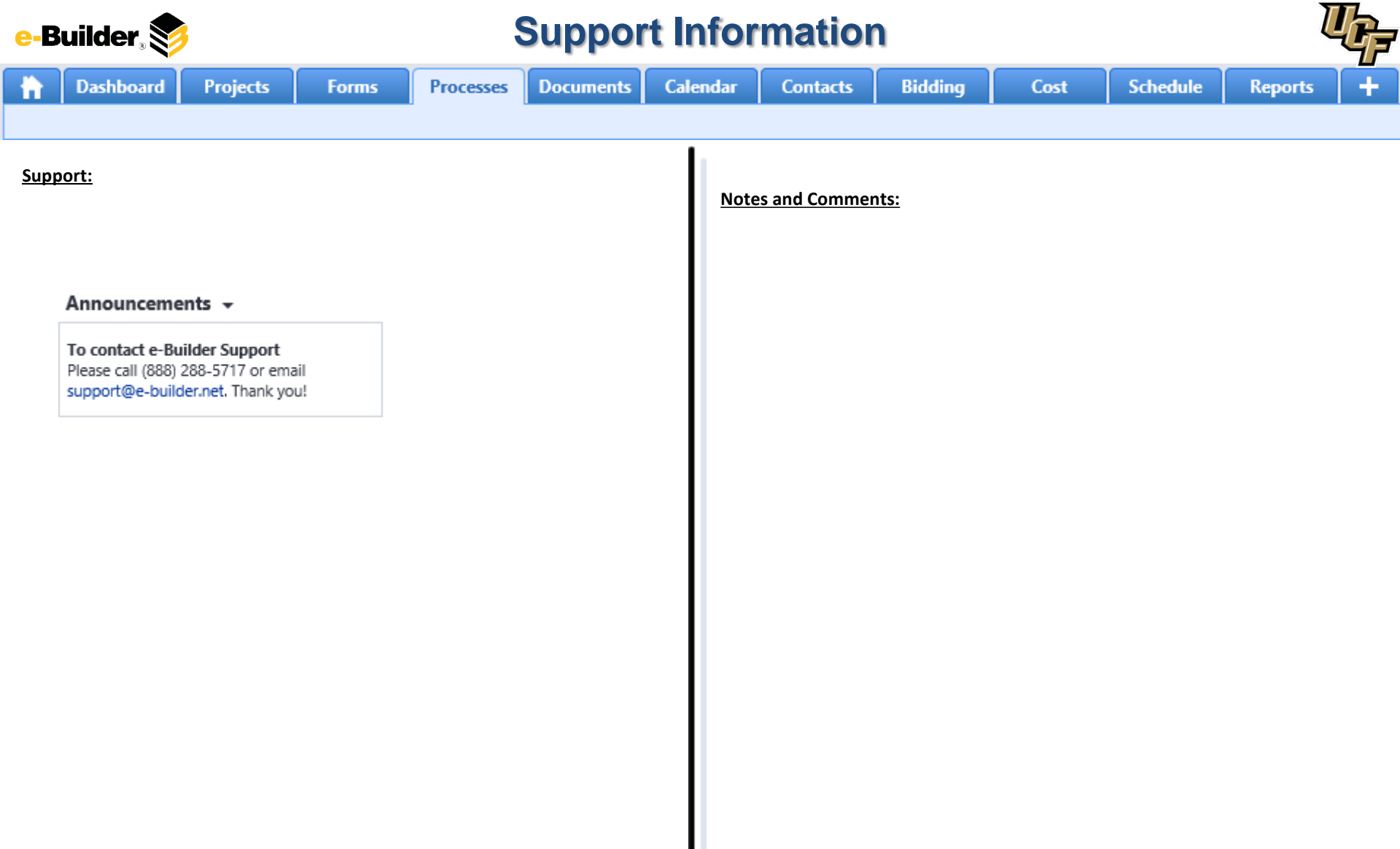